# Lietotāja pamācība

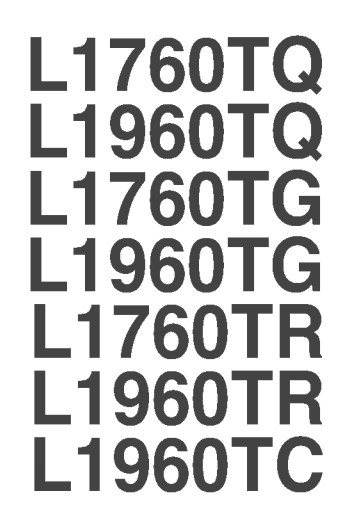

Pirms lietot izstrādājumu, uzmanīgi izlasiet nodaļu "Svarīgas norādes". Turiet lietotāja pamācību par rokai turpmākai izmantošanai.  ${\mathbf A}$ trodiet aizmugurē uzlīmēto etiķeti un sniedziet uz tās norādīto informāciju izplatītājam, ja nepieciešams veikt remontu.

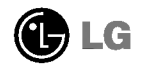

Šī iekārta ir izstrādāta un izgatavota tā, lai nodrošinātu jūsu personisko drošību, taču tās nepareiza lietošana var izraisīt elektriskās strāvas triecienu vai aizdegšanos. Lai nodrošinātu visu šajā displejā ietverto aizsardzības pasākumu pienācīgu darbību, ievērojiet uzstādīšanas, lietošanas un apkopes pamatnoteikumus.

# Drošība

Izmantojiet tikai ierīces piegādes komplektā esošo barošanas strāvas kabeli. Gadījumā, ja izmantojat citu barošanas strāvas kabeli, kuru nav piegādājis izstrādājuma piegādātājs, pārliecinieties, ka tas ir sertificēts atbilstoši piemērojamiem nacionālajiem standartiem. Ja barošanas kabelis ir kaut kādi bojāts, lūdzam sazināties ar ražotāju vai tuvāko autorizēto remonta pakalpojumu sniedzēju, lai to apmainītu.

Barošanas strāvas kabelis tiek izmantots kā strāvas atvienošanas ierīce. Nodrošiniet, lai pēc uzstādīšanas strāvas izvada kontakts būtu vienkārši sasniedzams.

Darbiniet displeju tikai no šīs lietošanas pamācības specifikācijā vai uz displeja norādīta strāvas avota. Ja nezināt, kāda veida strāvas padeve ierīkota jūsu mājās, konsultējieties ar jūsu izplatītāju.

Pārslogoti maiņstrāvas izvadi un pagarinātāju kabeļi ir bīstami. Tāpat bīstami ir arī nodiluši kabeļi un bojātas kontaktdakšas. Tas var būt elektriskās strāvas trieciena vai aizdegšanās cēlonis. Izsauciet sava servisa tehniķi, lai tos nomainītu.

Neatveriet displeju!

- lekšā nav detaļu, kurām būtu nepieciešams veikt apkopi.
- lekšienē ir bīstams augstspriegums, pat ja strāvas padeve ir atslēgta.
- Sazinieties ar jūsu izplatītāju, ja ierīce nedarbojas, kā nākas.

Lai izvairītos no savainojumiem:

- nenovietojiet displeju uz slīpa plaukta, to pienācīgi nenostiprinot;
- **izmantojiet tikai izgatavotāja ieteikto statni.**

Lai izvairītos no aizdegšanās un briesmām:

- vienmēr izslēdziet displeju, ja uz ilgāku laiku izejat no telpas. Nekad neatstājiet displeju ieslēgtu, ja aizejat no mājām;
- neļaujiet bērniem bāzt displeja korpusa atverēs nekādus priekšmetus. Dažas iekšējās detaļas var būt zem bīstama sprieguma;
- nepievienojiet piederumus, kas nav paredzēti šim displejam;
- negaisa laikā vai tad, ja displejs tiek uz ilgtāku laiku atstāts bez uzraudzības, atvienojiet to no sienas kontakta.

## Par uzstādīšanu

Nepieļaujiet, ka kaut kas gulstas vai veļas pār barošanas kabeli, nenovietojiet displeju vietā, kur tā barošanas kabeli varētu sabojāt.

Neizmantojiet displeju ūdens tuvumā, piemēram, vannas, mazgājamās bĮodas, virtuves izlietnes tuvumā, veļas mazgātavā, mitrā pagrabā vai līdzās peldbaseinam. Displeja korpusā ir ierīkotas ventilācijas atveres, kas ļauj izvadīt darbības laikā izstrādāto siltumu. Ja šīs atveres tiek blokētas, karstums var izraisīt bojājumus, kuru dēļ var notikt aizdegšanās. Tādēļ NEKAD:

- Neblokējiet apakšējās ventilācijas atveres, novietojot displeju uz gultas, dīvāna, grīdsegas u.tml.;
- Neievietojiet displeju iebūvētās nišās, ja nav nodrošināta pienācīga v entilācija;
- Neapsedziet atveres ar audumu vai citu materiālu;
- Nenovietojiet displeju līdzās radiatoram vai siltuma avotam.

Neberzējiet un neskrāpējiet šķidro kristālu displeja aktīvo matricu ar kaut ko cietu, kas to neatgriezeniski var saskrāpēt un sabojāt.

Nespiediet ilgstoši ar pirkstu uz škidro kristālu ekrāna, jo tas var izraisīt "spoku" attēlu rašanos.

Uz ekrāna var parādīties defekti sarkanu, zaļu vai zilu plankumu veidā. Tomēr tas kopumā neatstāj iespaidu uz displeja sniegumu.

Ja iespējams, izmantojiet rekomendēto izšķirtspēju, lai panāktu jūsu LSD displejam vislabāko attēla kvalitāti. Ja tiek izmantota nevis rekomendētā, bet cita izšķirtspēja, uz ekrāna var parādīties mērogoti vai apstrādāti attēli. Tomēr tas raksturīgs šķidro kristālu panelim ar fiksēto izšķirtspēju.

# Tīrīšana

- Pirms sākt tīrīt displeja ekrānu, atvienojiet to no elektriskā tīkla.
- Izmantojiet nedaudz mitru (ne slapju) lupatu. Nesmidziniet aerosolus tieši uz ekrāna, jo šāda smidzināšana var izraisīt elektriskās strāvas triecienu.

# Pēc izsaiņošanas

Neaizsviediet kartonu un iesainojuma materiālus. Tie var būt ideāli piemēroti ierīces transportēšanai. Pārsūtot ierīci uz citu vietu, iesaiņojiet to oriģinālajā iesainojuma materiālā.

# Iznīcināšana

- · Šajā ierīcē izmantotā fluorescējošā spuldze satur nelielu daudzumu dzīvsudraba.
- Neiznīciniet šo ierīci kopā ar parastajiem mājsaimniecības atkritumiem. Šī izstrādājuma iznīcināšana jāveic atbilstoši vietējiem noteikumiem.
	-

## Displeja pievienošana

Pirms uzstādīt monitoru, nodrošiniet, lai monitoram, datora sistēmai un citām pievienotajām ierīcēm tiktu izslēgta strāvas padeve.

## Pamatnes piestiprināšana/nonemšana

- $1.$  Novietojiet monitoru ar ekrānu uz leju uz spilvena vai mīkstas drānas.
- $2_\bullet$ Pavērsiet pamatni pareizajā virzienā (FRONT (PRIEKŠPUSE), REAR (AIZMUGURE)) un blokēšanas ierīci, kas atrodas apakšā, pagrieziet pret pozīciju OPEN (ATVĒRT), lai pamatni uzmontētu. Pēc tam, kad pamatne uzmontēta, pagrieziet blokēšanas ierīci uz pozīciju LOCK (BLOKET) un tikai pēc tam produktu lietojiet.

Lai nonemtu pamatni, blokēšanas ierīci pagrieziet uz pozīciju OPEN (ATVĒRT).

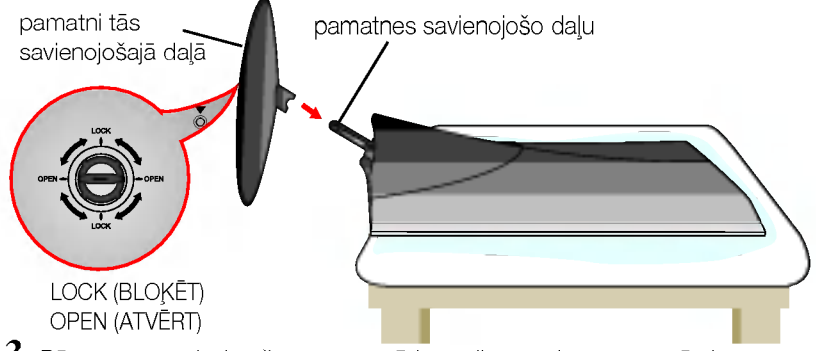

- $3.$  Pēc pamatnes ievietošanas uzmanīgi uzceliet monitoru un pavērsiet to ar priekšpusi pret sevi.
- $\bm{4}$ . Pēc kabeļa pievienošanas noregulējiet panelī sev visērtākajā leņķī.

(Kā pievienot kabeli, skatiet lappusē V5.)

■ Vertikālā leņka diapazons : -5°~20°

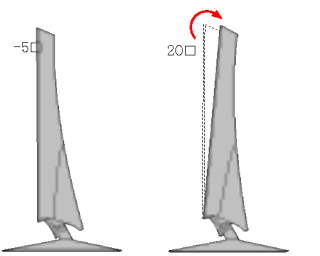

### Brīdinājum

Nelieciet roku (pirkstu) starp ekrāna daļu un statīva daļu laikā, kad regulējat ekrāna lenki. Roka (pirksts) var iesprūst vai to var ievainot.

#### Ergonomika

Lai uzturētu ergonomisku un komfortablu skatīšanās stāvokli, ieteicams, lai monitora piešķiebuma leņķis virzienā uz priekšu nepārsniegtu 5 grādus.

### Svarīgi

- · Šajā attēlā attēlots parastais savienojuma modelis. Jūsu monitors var atšķirties no attēlā redzamā izstrādājuma.
- Pēc tam kad esat pievienojis pamatni, nemēģiniet to noņemt.
- Negrieziet izstrādājumu kājām gaisā, turot tikai aiz pamatnes. Tas var nokrist un savainot jums kājas.

### Lai uzliktu vai nonemtu aizmugures vāku,

1. Lai uzliktu aizmugures vāku, vispirms ievietojiet to trīs caurumiņos, pēc tam bīdiet uz augšu, līdz tas nofiksējās augšējā iedobē.

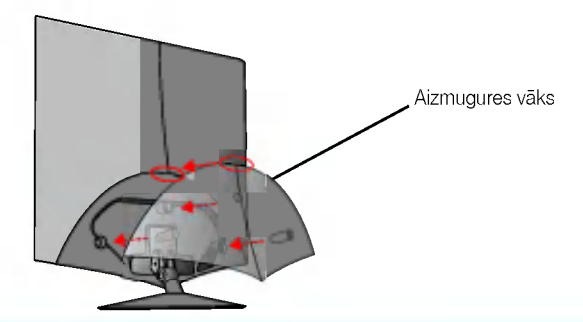

### **PIEZĪME**

-Uzlieciet aizmugures vāku, kad ir pievienoti kabeļi, bet produkts vēl netiek lietots. (Kā pievienot kabeli, skatiet sadaļu "Savienošana ar datoru".)

2. Lai noņemtu aizmugures vāku, satveriet un velciet uz āru tā apakšdaļu.

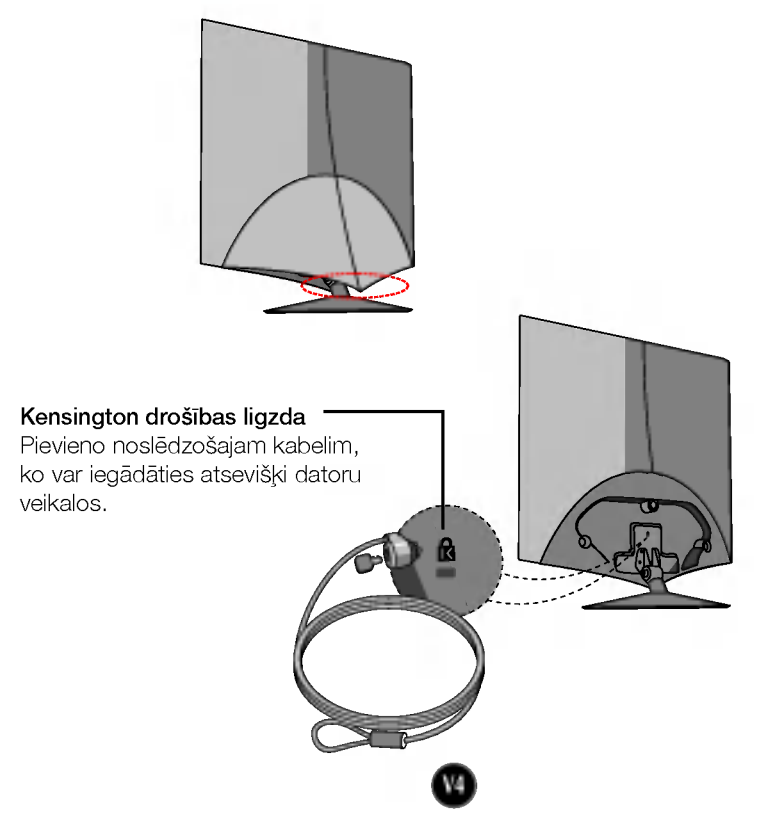

# Savieno‰ana ar datoru

- $1\raisebox{0.6ex}{\text{\circle*{1.5}}}\,$ Pirms uzstādīt monitoru, nodrošiniet, lai monitoram, datora sistēmai un citām pievienotajām ierīcēm tiktu izslēgta strāvas padeve.
- $2\raisebox{0.6ex}{\text{\circle*{1.5}}}.$ Pievienojiet signāla kabeli. $\text{\textcircled{\textsc{i}}}$  Pievienojot pievelciet skrūves, lai nostiprināt savienojumu.
- $3.$ Savienojiet barošanas kabeli  $\textcircled{3}$ ar maiņstrāvas/līdzstrāvas adapter (maiņstrāvas/līdzstrāvas enerģijas padeve)  $\emph{(2)}$  un tad pievienojiet kabel kontaktligzdai.

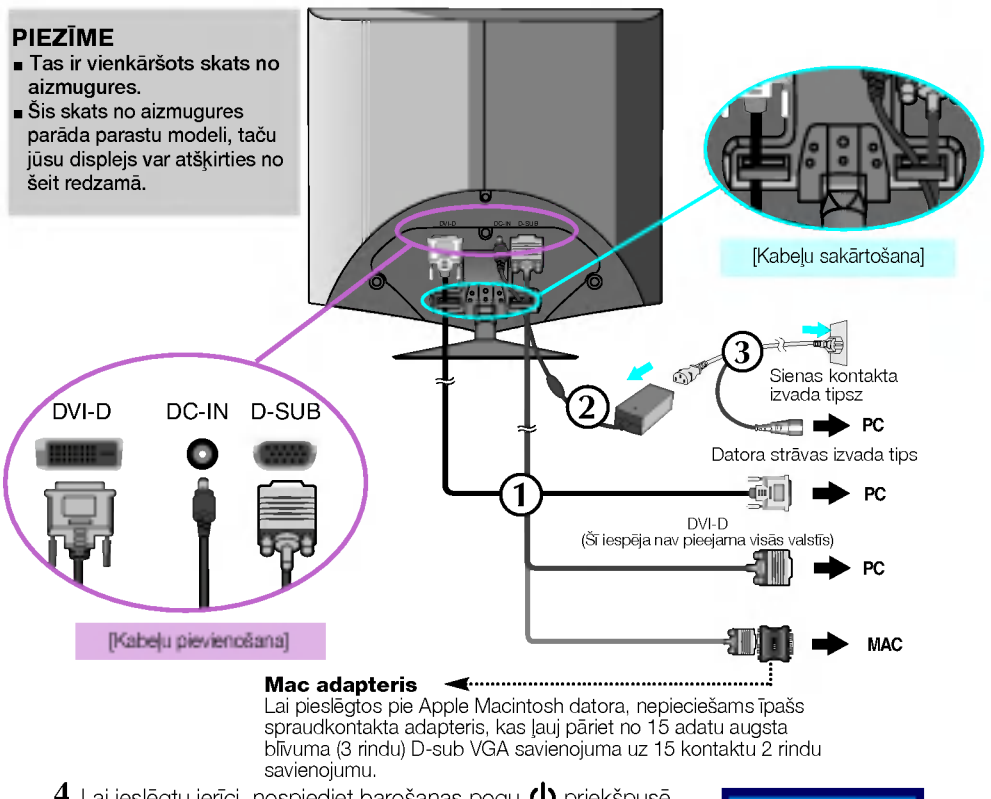

4. Lai ieslēgtu ierīci, nospiediet barošanas pogu  $\bigcirc$  priekšpusē. Kad monitors tiek ieslēgts, automātiski tiek izpildīta attēla iestatīšanas procedūra 'Self Image Setting Function'. (Tikai analogais režīms)

**PROGRAMME AFLP IMAGE SETTING** 

#### **PIEZĪME**

'Self Image Setting Function'? Šī funkcija lietotājam nodrošina optimālus displeja iestatījumus. Kad monitors tiek pievienots pirmoreiz, šī funkcija automātiski noregulē displeju uz konkrētajam ienākošajam signālam optimāliem iestatījumiem. Ja vēlaties noregulēt monitoru tā lietošanas laikā vai vēlaties izpildīt šo funkciju rokas režīmā, nospiediet uz priekšējā paneļa pogu SET/AUTO. Alternatīvi jūs varat izpildīt 'Factory reset' opciju OSD iestatīšanas izvēlnē, atiestatot rūpnīcas iestatījumus. Tomēr ņemiet vērā, ka šī opcija inicializē visas izvēlnes izvēles, izņemot valodu 'Language'.

## Vadības paneļa funkcijas

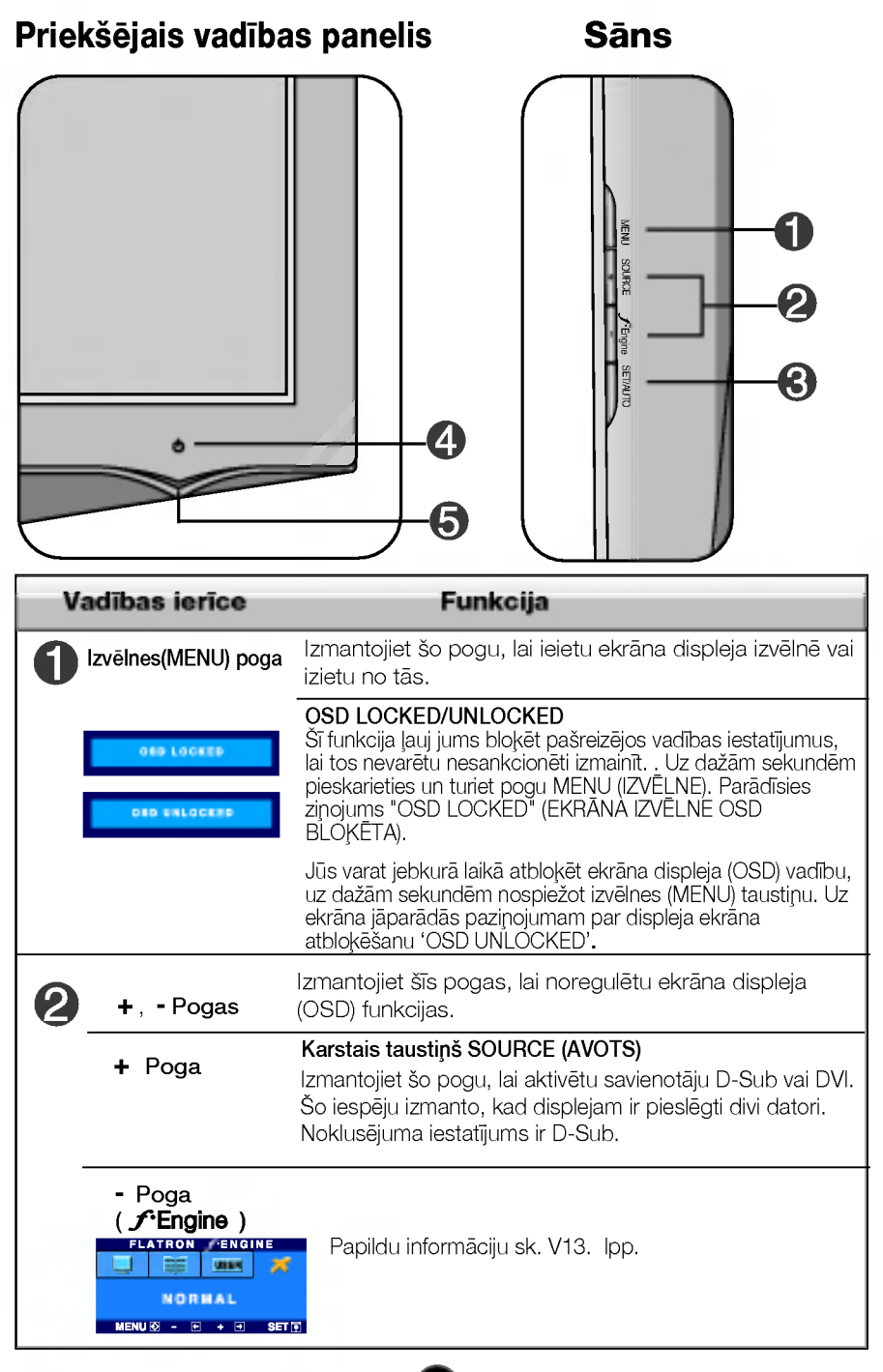

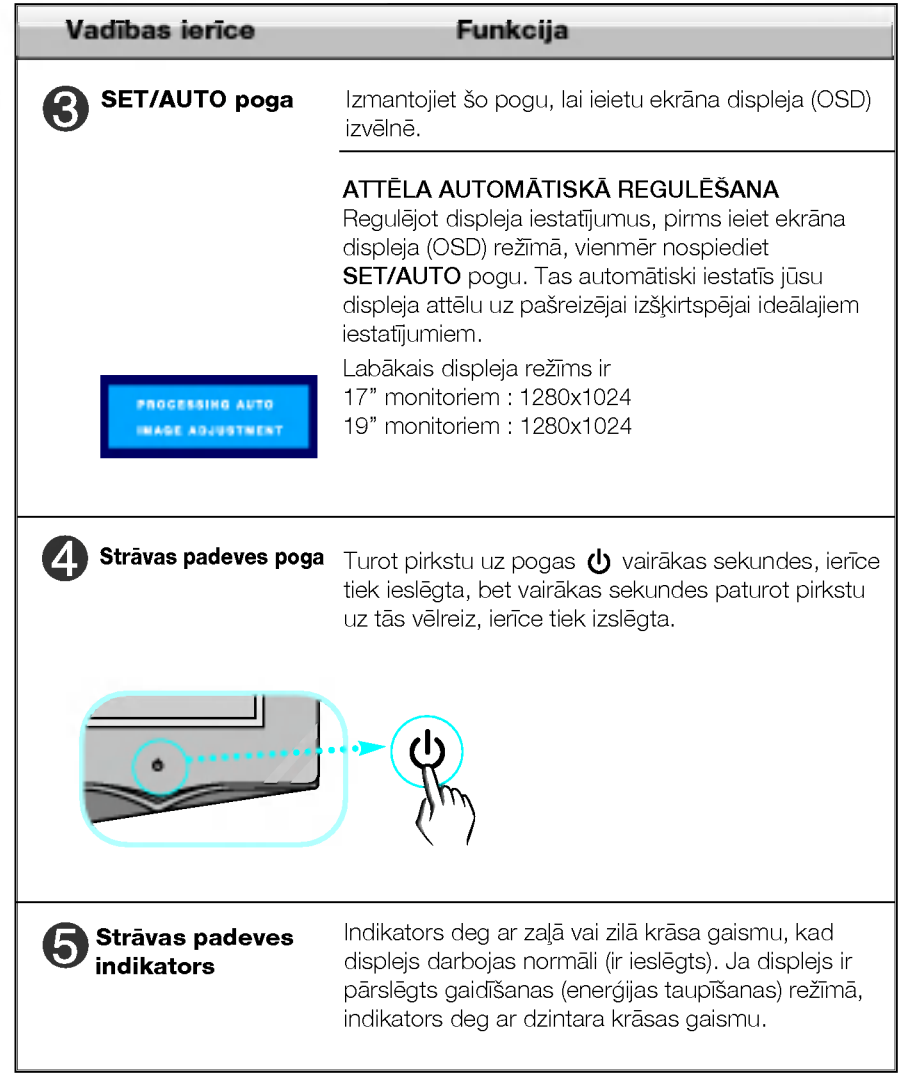

### Ekrāna regulēšana

Izmantojot ekrāna displeja vadības ierīces, var ātri un ērti regulēt attēla izmērus, stāvokli un darbības parametrus. Zemāk redzams neliels piemērs, kas iepazīstina ar vadības ierīču izmantošanu. Turpmākā nodaļa apraksta pieejamos regulējumus un izvēles, kas ir pieejamas, izmantojot ekrāna displeju (OSD).

### **PIEZĪME**

■ Pirms regulēt attēlu, ļaujiet displejam stabilizēties vismaz 30 minūtes.

Lai ekrāna displejā veiktu attēla regulēšanu, izpildiet šādas darbības:

# $MENU \rightarrow - + \rightarrow$  Set/auto  $\rightarrow - + \rightarrow$  Menu

- Nospiediet MENU pogu -- ekrāna displejā tiek atvērta galvenā izvēlne.
- Lai piekļūtu vadības izvēlnēm, izmantojiet taustiņus <mark>-vai +</mark> . Kac izgaismojas vajadzīgā ikona, nospiediet pogu **SET/AUTO**. - vai +
- Izmantojiet pogas + un -, lai noregulētu parametram vajadzīgo līmeni. Izmantojiet SET/AUTO pogu, lai izvēlētos citus apakšizvēlnes punktus.
- Nospiediet vienreiz MENU pogu, lai atgrieztos galvenajā izvēlnē un 4 izvēlētos citu funkciju. Nospiediet MENU pogu divreiz, lai izietu no ekrāna displeja (OSD) režīma.

Turpmākajā tabulā aprakstītas ekrāna displeja vadības, regulēšanas un iestatījumu izvēlnes.

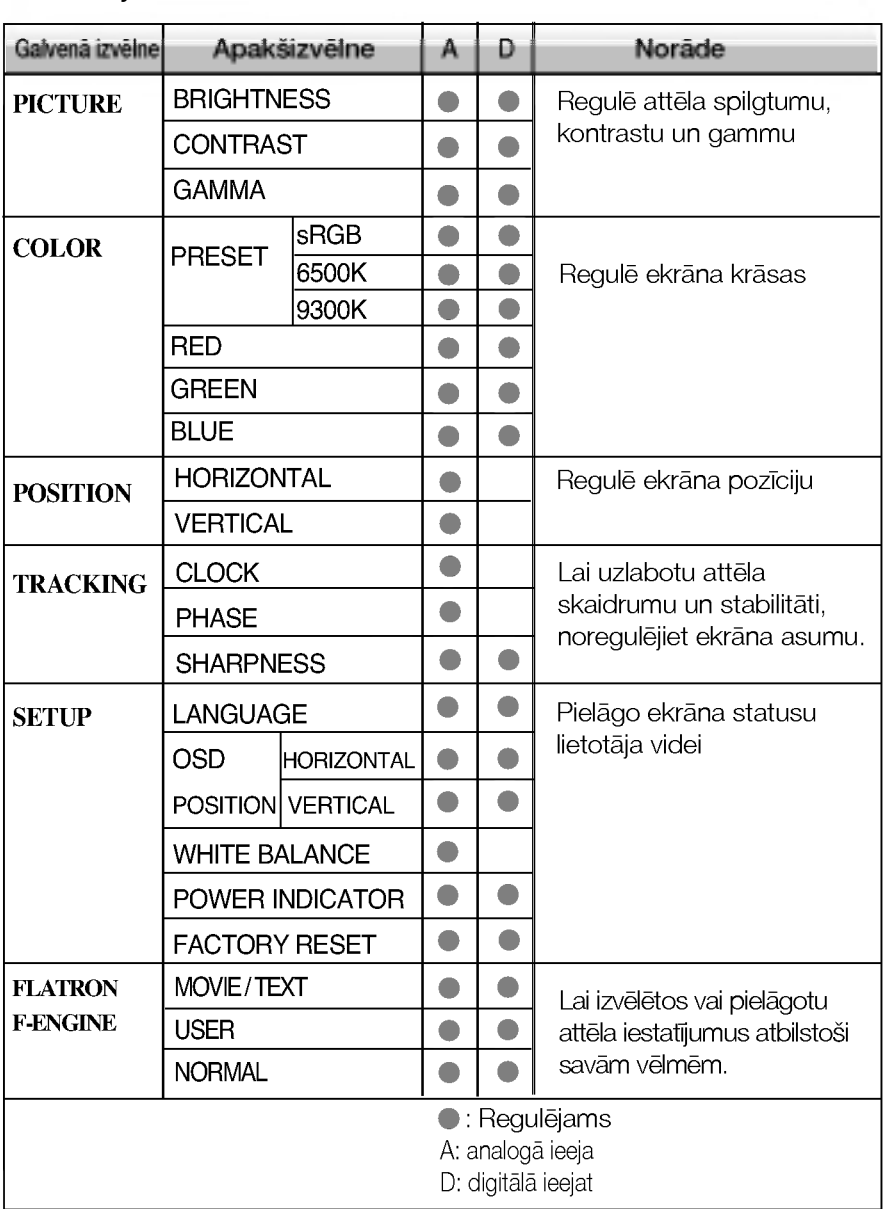

### **PIEZIME**

■ Atkarībā no modeļa (V9~V13) ekrāna ikonu kārtība var atšķirties no šeit norādītās.

Iepriekš tika aprakstīta parametru izvēlēšanās un regulēšana, izmantojot ekrāna displeja (OSD) sistēmu. Tālāk tiek aprakstītas visas izvēlnē (MENU) esošās ikonas, sniegti to nosaukumi un apraksti.

Nospiediet MENU pogu -- ekrāna displejā tiek atvērta OSD galvenā izvēlne.

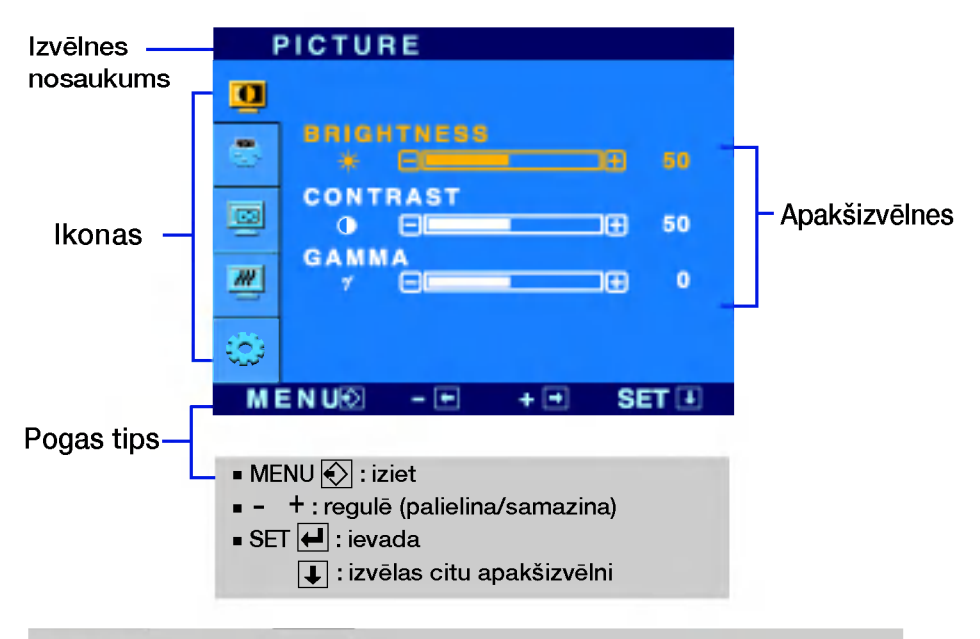

### **PIEZIME**

OSD (ekrāna displeja) izvēlņu valodas monitorā var atšķirties no pamācībā norādītās.

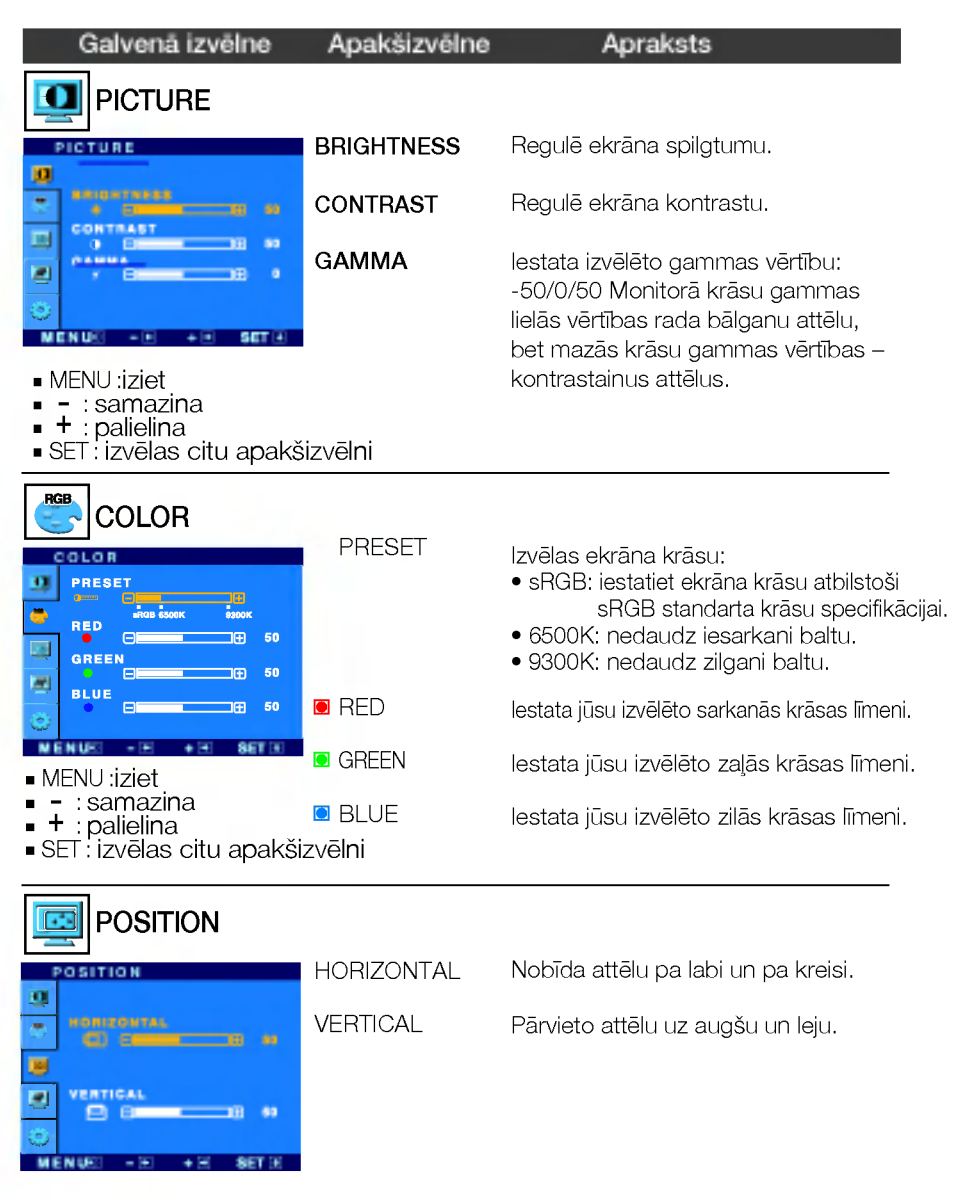

- MENU : iziet
- "∟.vo.,<sub>⊿ot</sub><br>- ∶samazina
- + : palielina
- SET : izvēlas citu apakšizvēlni

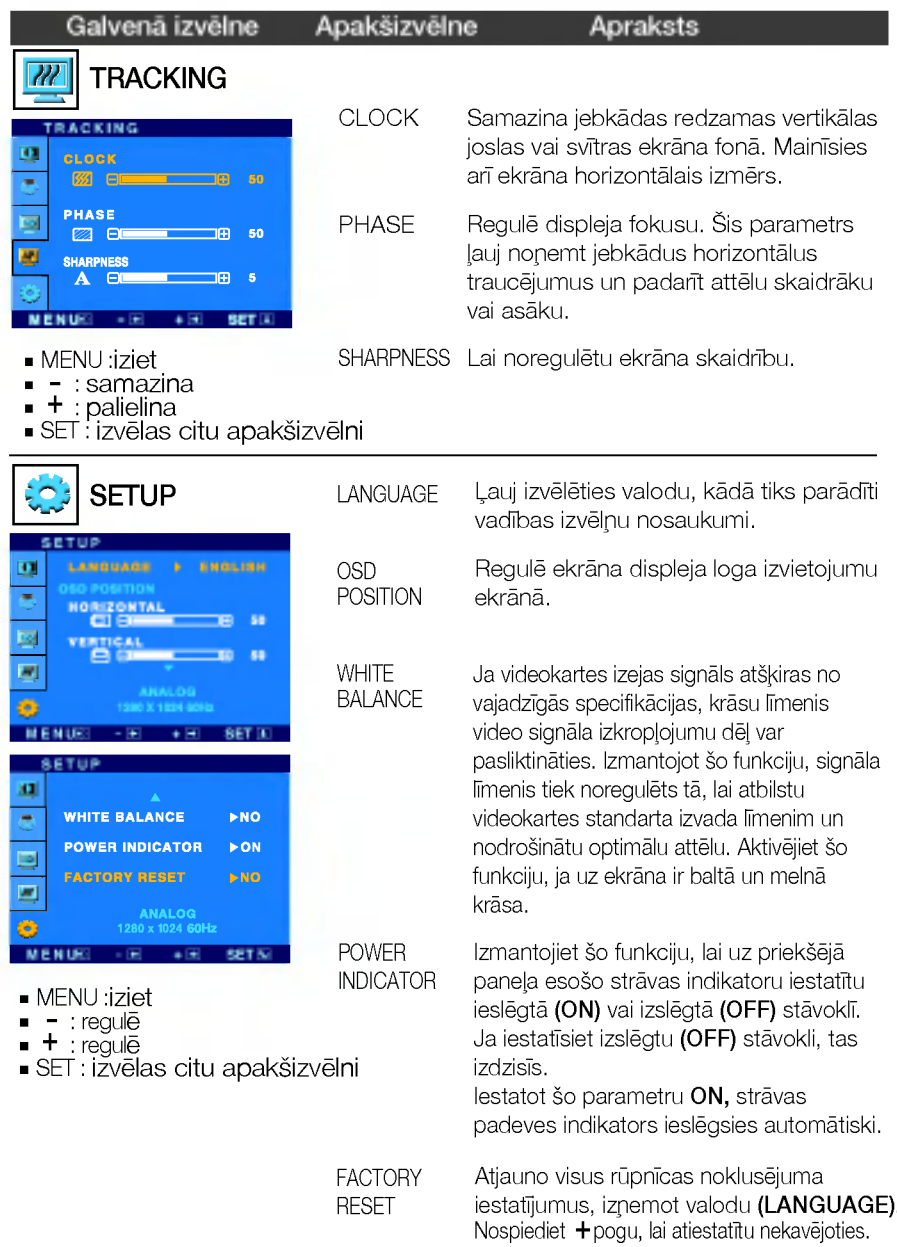

Ja tas viss neuzlabo attēla kvalitāti, atjaunojiet rūpnīcas noklusējuma iestatījumus. Ja nepieciešams, vēlreiz izpildiet baltā balansa funkciju. Šī funkcija ir iespējama tikai tad, ja ieejas signāls ir analogais.

**A A Pieskaroties pogai** *f***-Engine** monitora labajā pusē, parādīsies ekrāna izvēlne OSD.

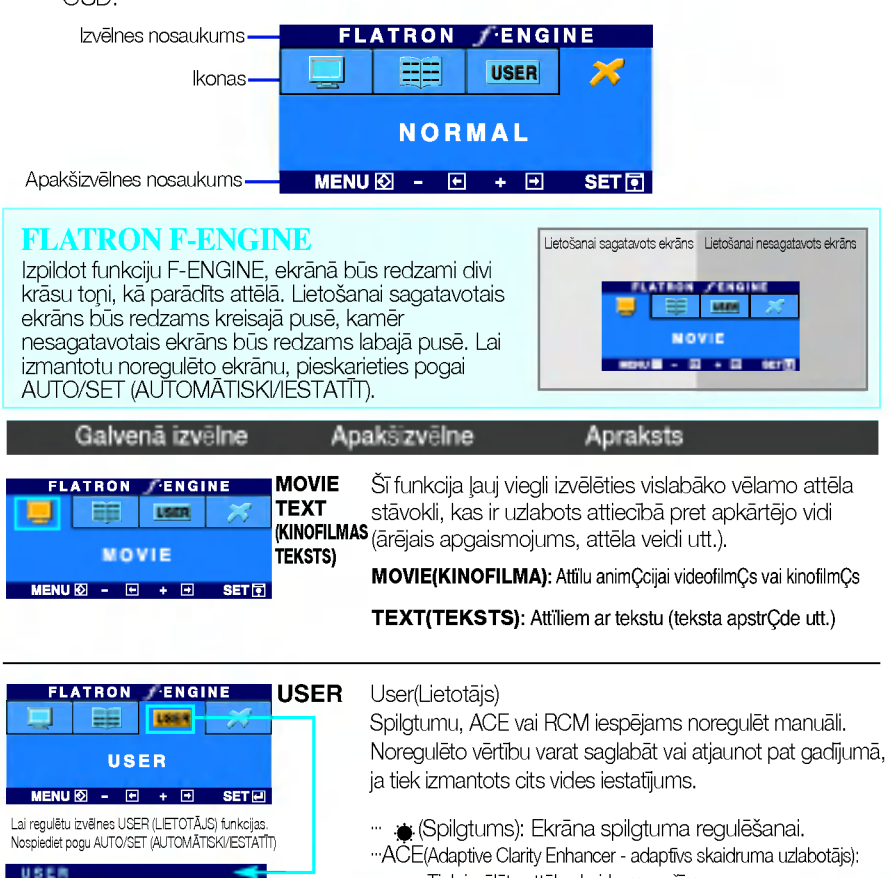

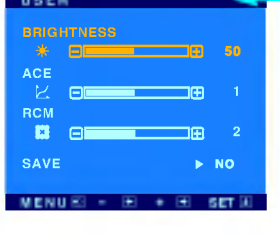

- Tiek izvēlēts attēla skaidruma režīms.
- wRCM(Real Color Management faktiskās krāsas pārvaldība) Tiek izvēlēts attēla krāsu režīms.
	- Netiek izmantots Zaļās krāsas pastiprināšana Miesas krāsas tonis 0

■ Krāsu pastiprināša

Izvēlieties apakšizvēlni **karak** (SAGLABĀT), izmantojot pogu SET (IESTATĪT) un, izmantojot pogas, saglabājiet vērtību YES (JĀ).

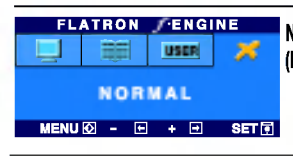

NORMAL **(NORMALS)** apstakļiem Tas attiecas uz normāliem ekspluatācijas

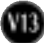

Pirms izsaukt servisa tehniķi, pārbaudiet tālāk norādīto.

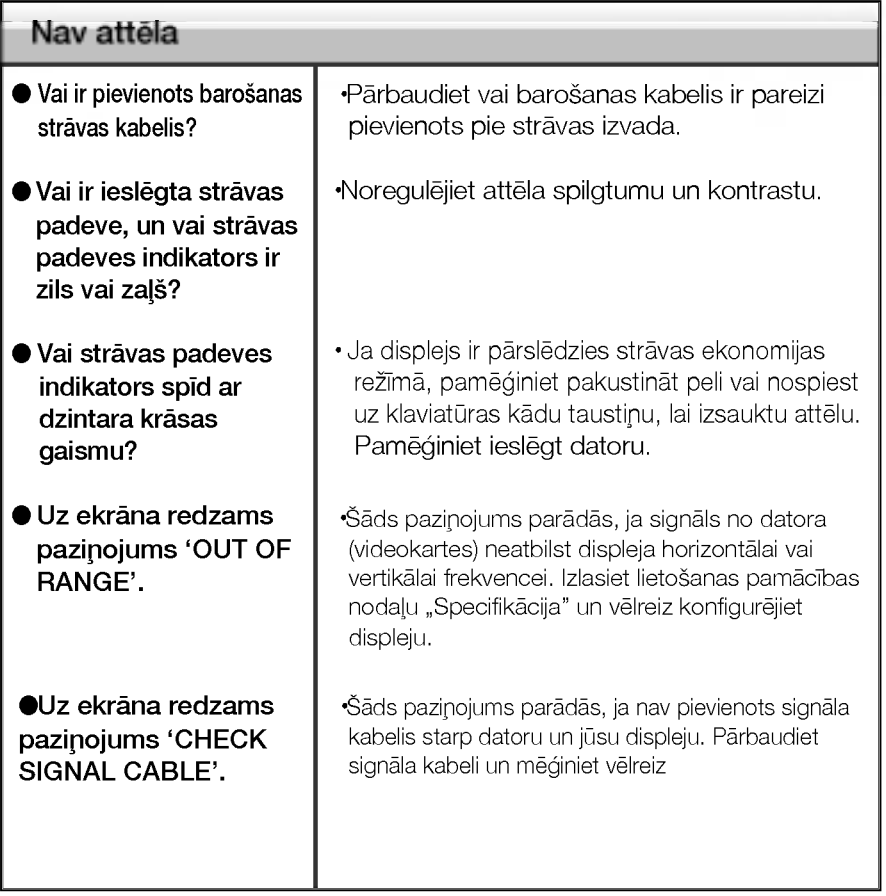

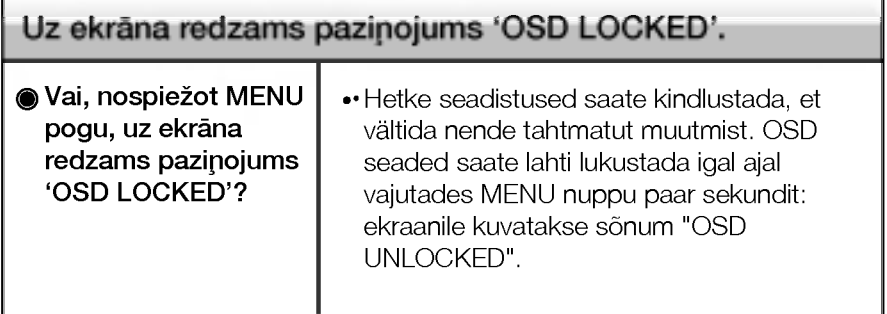

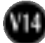

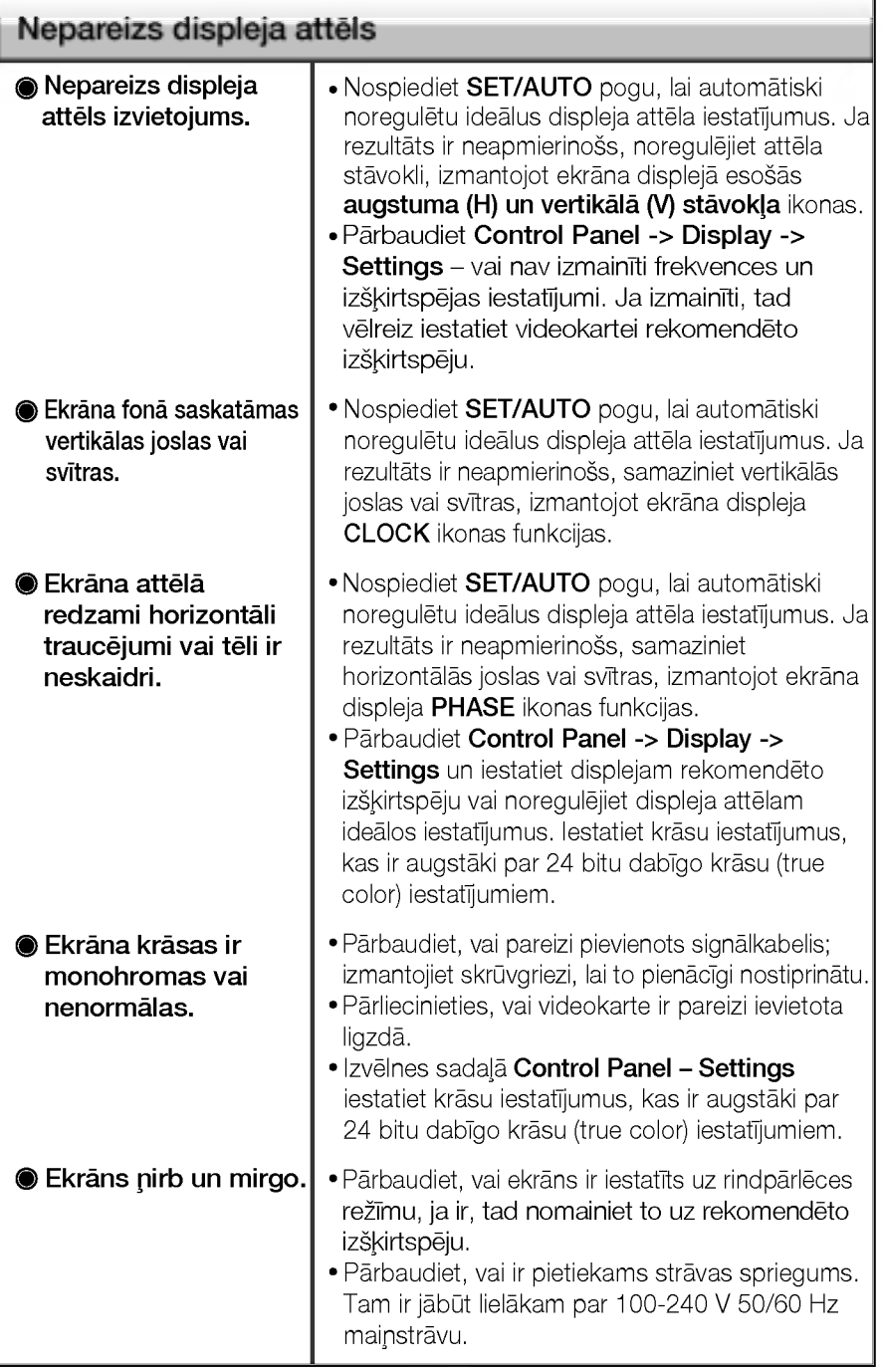

**AB** 

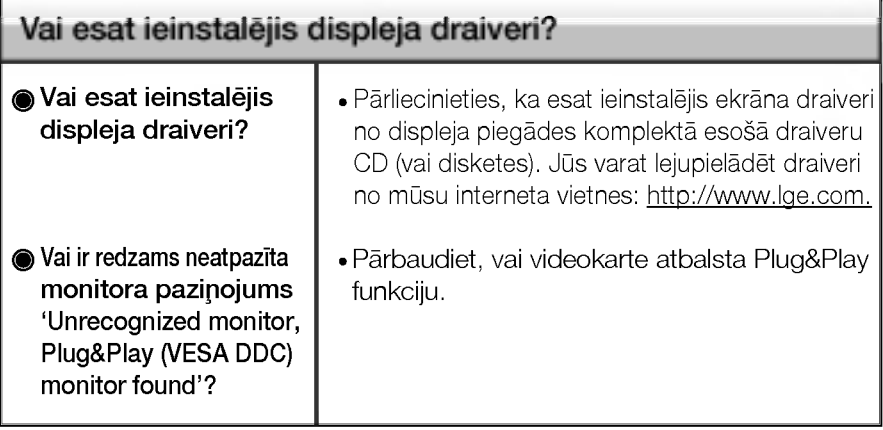

# Specifikācija 17 collas

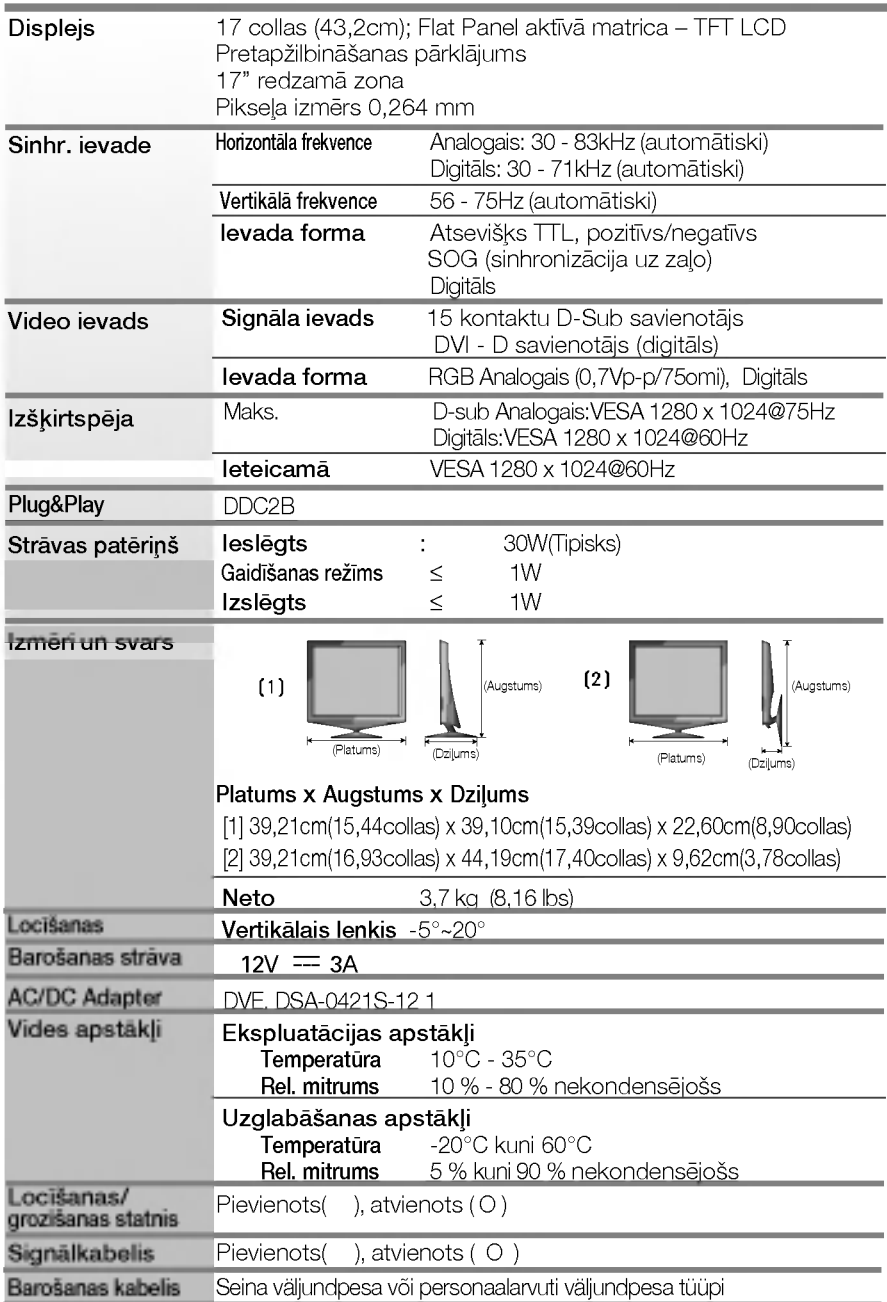

### PIEZĪME

· Šajā dokumentā ietvertā informācija var būt izmainīta bez brīdinājuma.

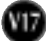

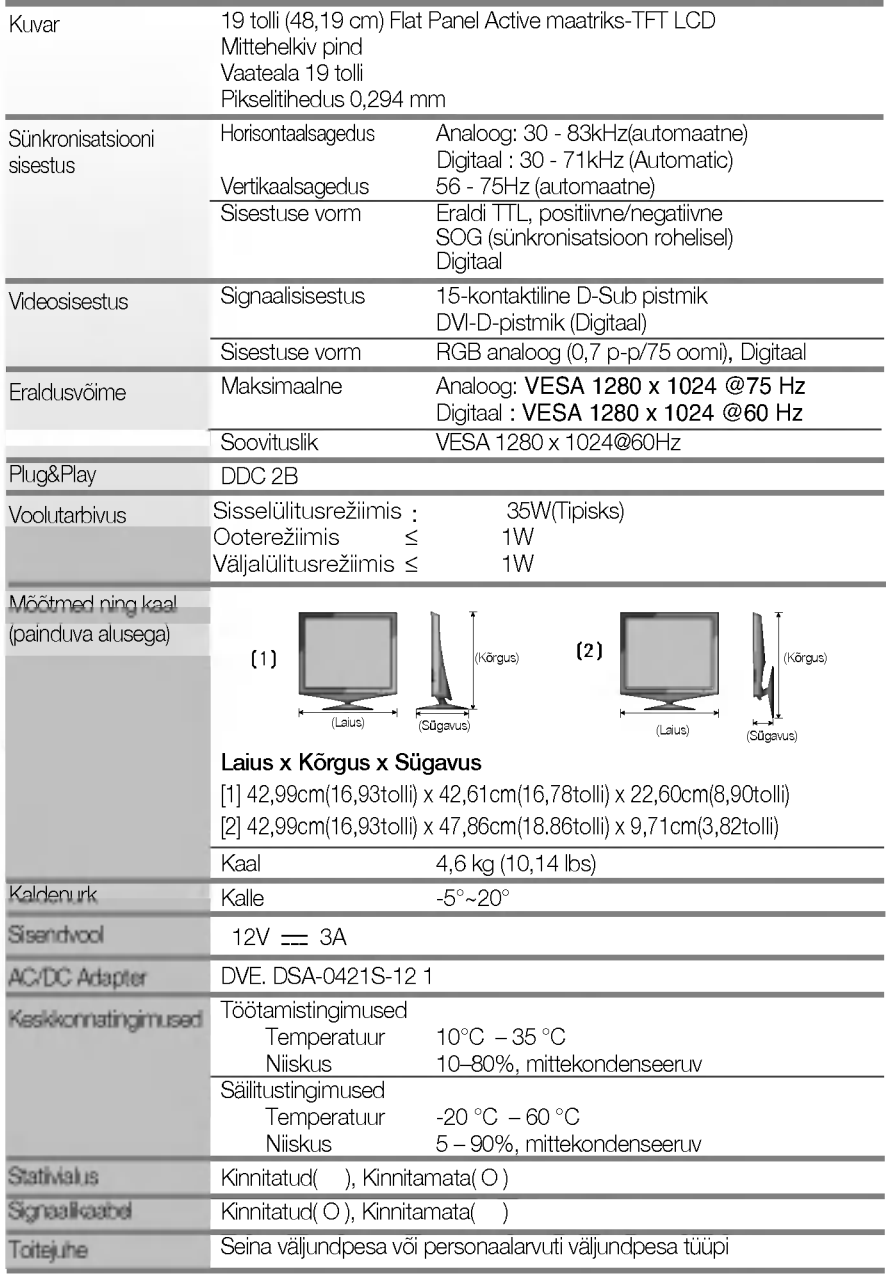

V18

### **MÄRKUS**

Toodud andmed voivad muutuda eelneva hoiatuseta.

I

# Iepriekš iestatītie režīmi (izšķirtspēja)

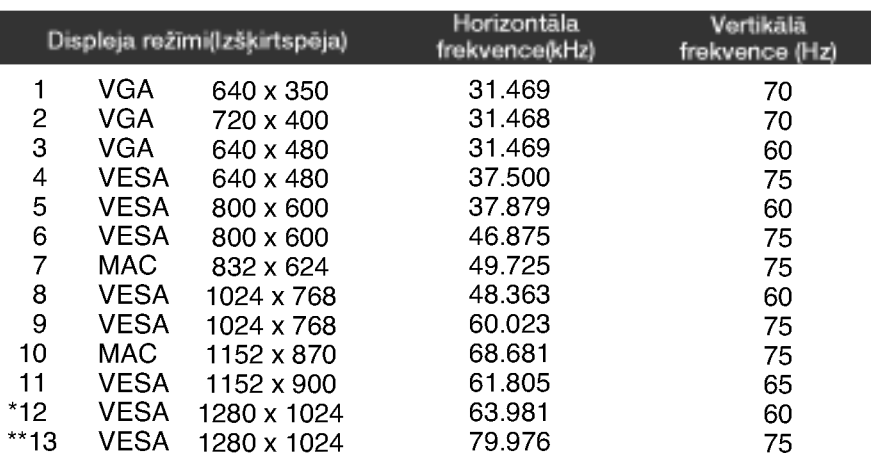

## Indikators

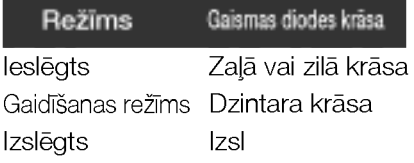

\*leteicamais režīms

\*\*Tikai analogais režīms

# Signāla savienotāja kontaktiem piešķirtās funkcija

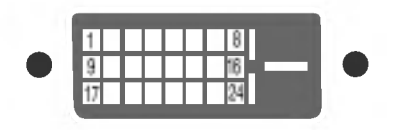

DVI - D savienotāj

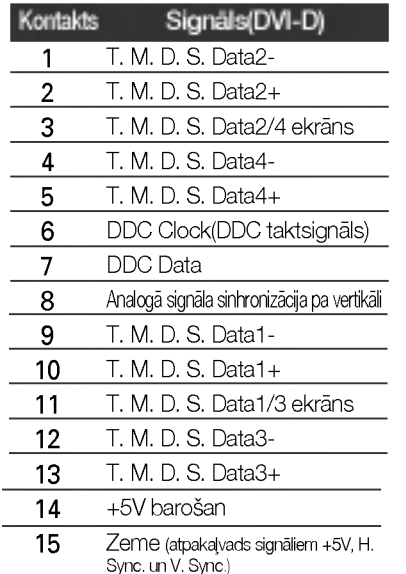

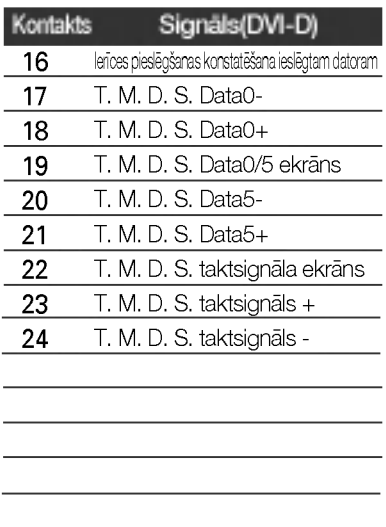

\*T. M. D. S. (Transition Minimized Differential Signaling - diferenciālā signālu pārraide ar minimālām pārejām)

## Sienas stiprinājuma plātnes uzstādīša

### Šī produkts atbilst tehniskie parametri sienas stiprinājuma plātnes vai maiņas ierīces tehniskajiem parametriem.

- 1. Novietojiet monitoru ar ekrānu uz leju uz spilvena vai mīkstas drānas.
- 2. Aizmugures vāka nonemšan
- 3. Nospiediet un turiet pogu, kas atrodas pa labi uz pamatnes, un nolokiet pamatni bultinas norādītajā virzienā

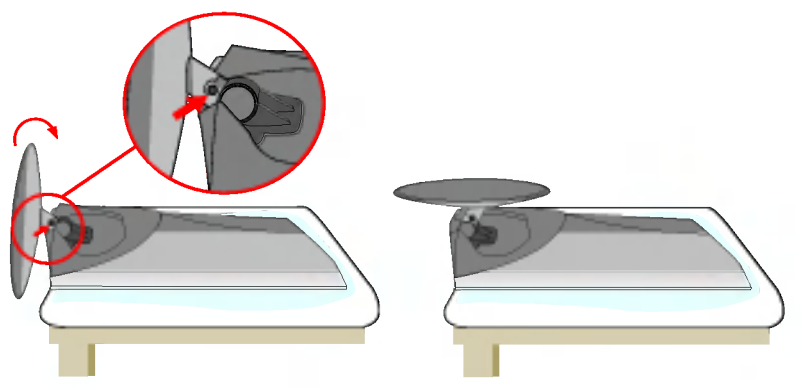

4. Saienas stiprinājuma plātnes uzstādīša

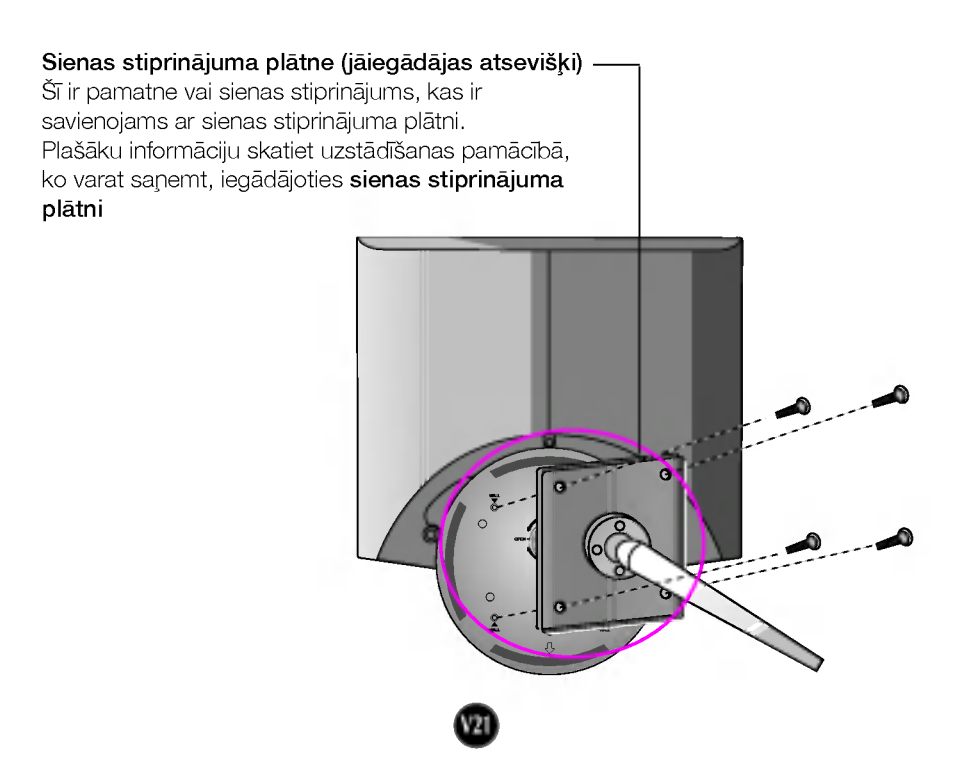

# Digitally yours **FRIMM**

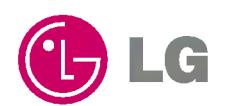